## RETOUCHE DE PHOTO: LA MARIÉE

Cet exercice vous permettra d'apprendre à utiliser l'outil de clonage pour modifier une photo.

## Avant de commencer

- Trouver le document « debutMariee.jpg » sur le site web et l'enregistre
- Ouvrir le document dans Gimp
- Enregistrer votre travail dès le début (enregistrer-sous) pour le nommer « marieeNomfamille »

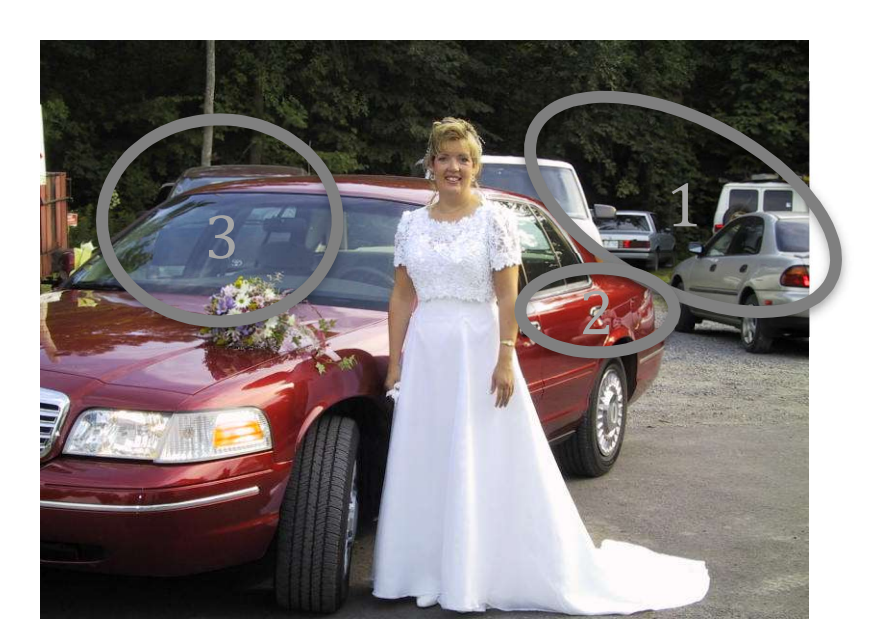

IMAGE DE DEPART

## EXERCICE: MODIFICATIONS À FAIRE

- 1- Retirer les voitures indésirables du stationnement.
- 2- Retirer le reflet des autres voitures sur la voiture de la mariée.
- 3- Retirer la voiture que l'on voit à travers la fenêtre de la voiture.
- 4- Enregistrer SOUVENT!

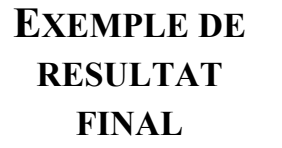

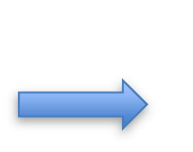

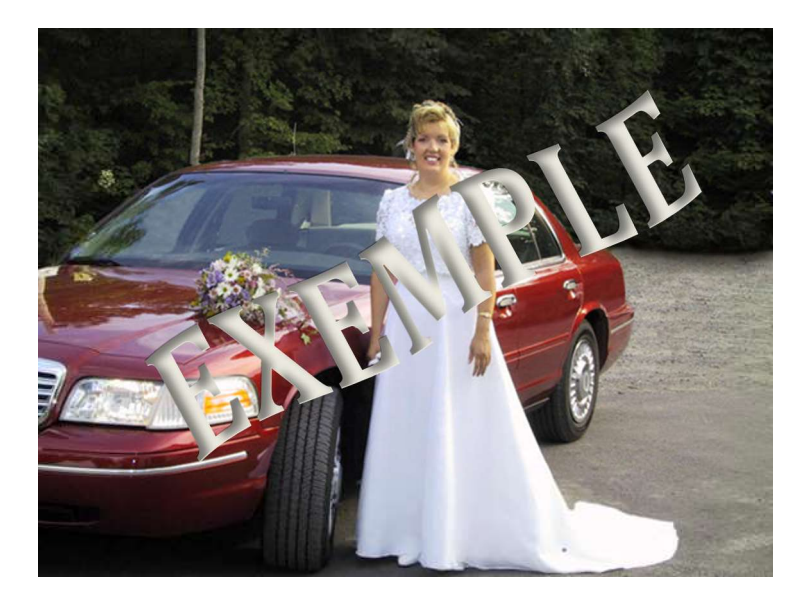

Document original de Claude Elmoznino et Jacques Morin, adapté par Gabriel Cerone et Maude Vézina.